### Module 2 **Variables**

Andrew Jaffe Instructor

# **Getting Started**

- You should have the latest version of R installed (R 3.1.2 as of 1/5/2015)! **·**
- Open R Studio **·**
- Files --> New --> R Script **·**
- Save the blank R script as "day1.R" in a directory of your choosing **·**
- Add a comment header **·**

## **Commenting in Scripts**

Add a comment header to day1.R : '#' is the comment symbol

**################# # Title: Demo R Script # Author: Andrew Jaffe # Date: 1/5/2015 # Purpose: Demonstrate comments in R ################### # this is a comment, nothing to the right of it gets read # this # is still a comment - you can use many #'s as you want # sometimes you have a really long comment, like explaining what you # are doing for a step in analysis. Take it to a second line**

# **Explaining output on slides**

In slides, a command (we'll also call them code or a code chunk) will look like this

**> print("I'm code")**

**[1] "I'm code"**

And then directly after it, will be the output of the code.

So print("I'm code") is the code chunk and [1] "I'm code" is the output.

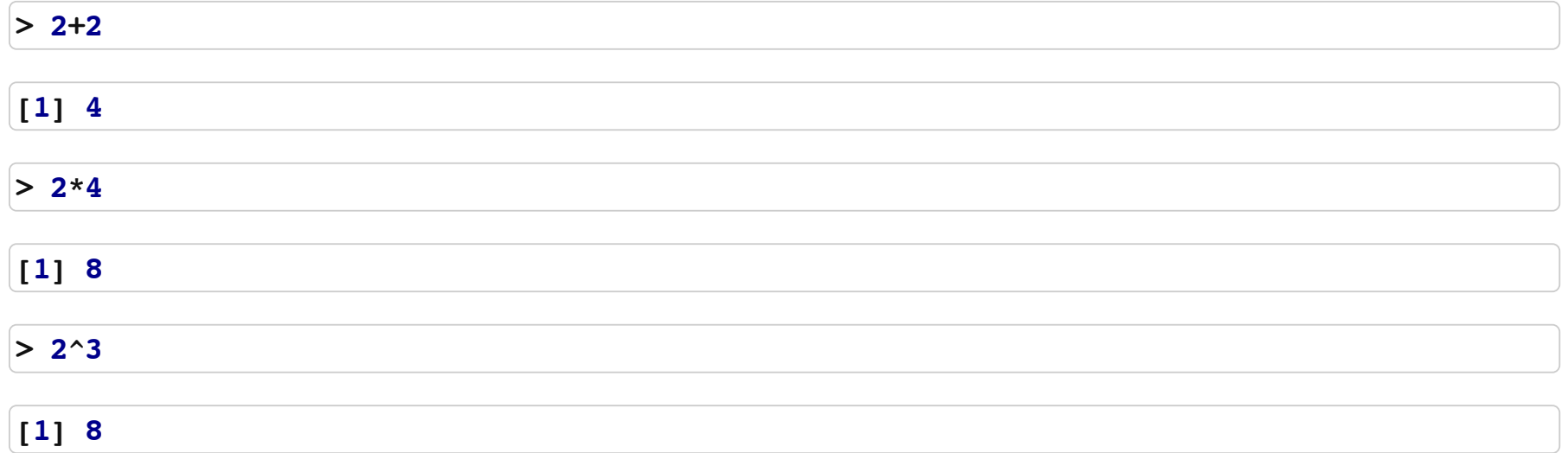

Note, when you type your command, R inherently thinks you want to print the result.

- The R console is a full calculator **·**
- Try to play around with it:
	- +, -, /, \* are add, subtract, multiply, and divide **-**
	- $\wedge$  or \*\* is power
	- parentheses -- ( and ) -- work with order of operations **-**

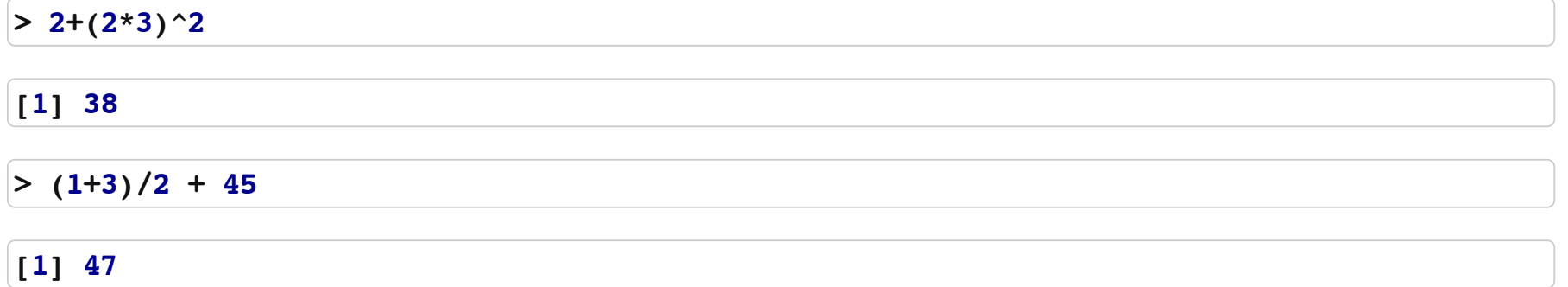

Try evaluating the following:

- 2+2\*3/4-3 **·**
- 2\*3/4\*2 **·**
- $\cdot$  2<sup> $\wedge$ </sup>4-1

- You can create variables from within the R environment and from files on your computer **·**
- R uses "=" or "<-" to assign values to a variable name **·**
- Variable names are case-sensitive, i.e. X and x are different **·**

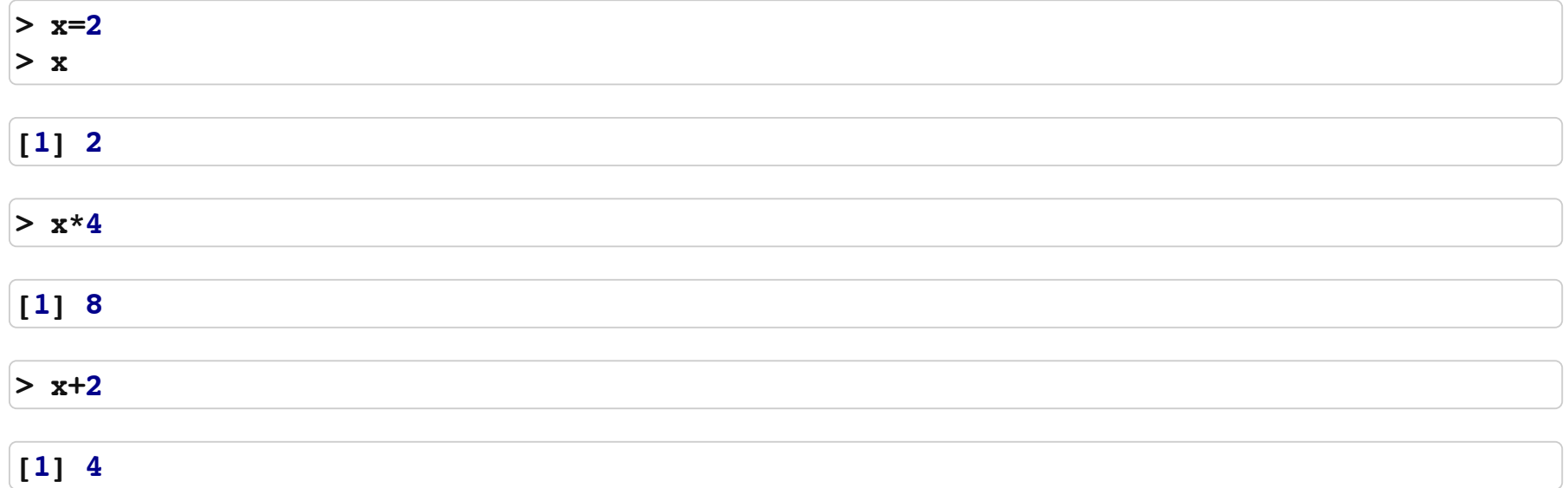

- The most comfortable and familiar class/data type for many of you will be <code>data.frame</code>
- You can think of these as essentially Excel spreadsheets with rows (usually subjects or **·** observations) and columns (usually variables)
- Go to RStudio --> Tools --> Import Dataset --> From Web URL then paste **·**

http://www.biostat.jhsph.edu/~ajaff[e/winterR\\_2015/data/Charm\\_City\\_Circulator\\_Ridership.csv](http://www.biostat.jhsph.edu/%7Eajaffe/winterR_2015/data/Charm_City_Circulator_Ridership.csv)

**·** We can display the top of the data with head:

**> head(Charm\_City\_Circulator\_Ridership)**

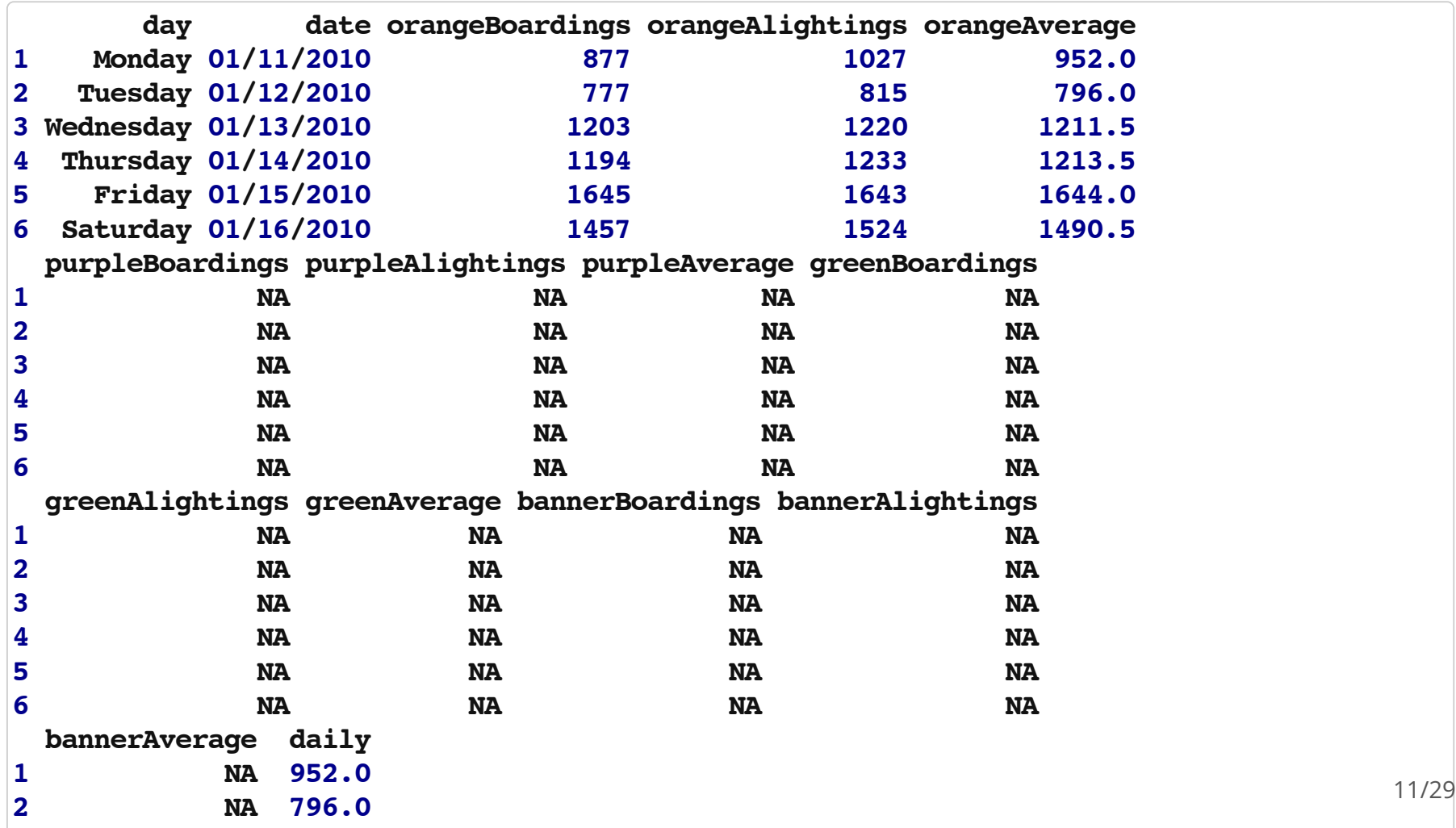

- data.frames are somewhat advanced objects in R; we will start with simpler objects; **·**
- Here we introduce "1 dimensional" classes; these are often referred to as 'vectors' **·**
- Vectors can have multiple sets of observations, but each observation has to be the same **·** class.

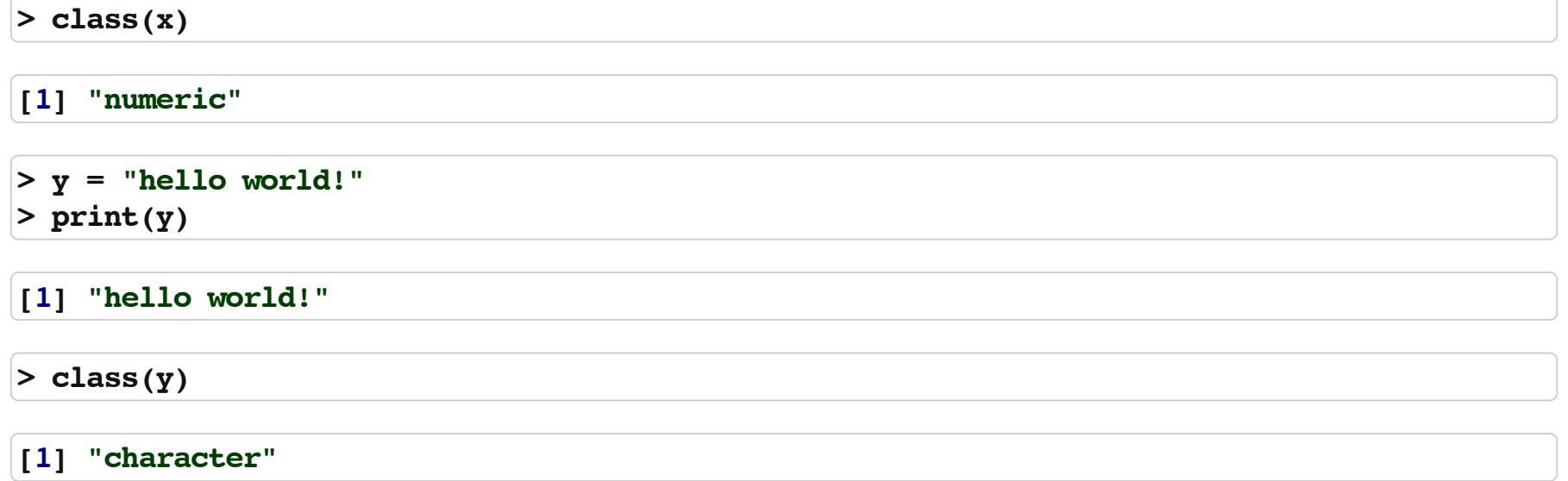

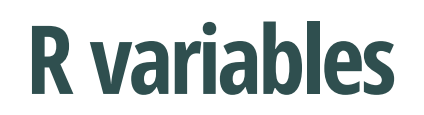

Try assigning your full name to an R variable called name

Try assigning your full name to an R variable called name

```
> name = "Andrew Jaffe"
```
**> name**

**[1] "Andrew Jaffe"**

### **The 'combine' function**

The function c() collects/combines/joins single R objects into a vector of R objects. It is mostly used for creating vectors of numbers, character strings, and other data types.

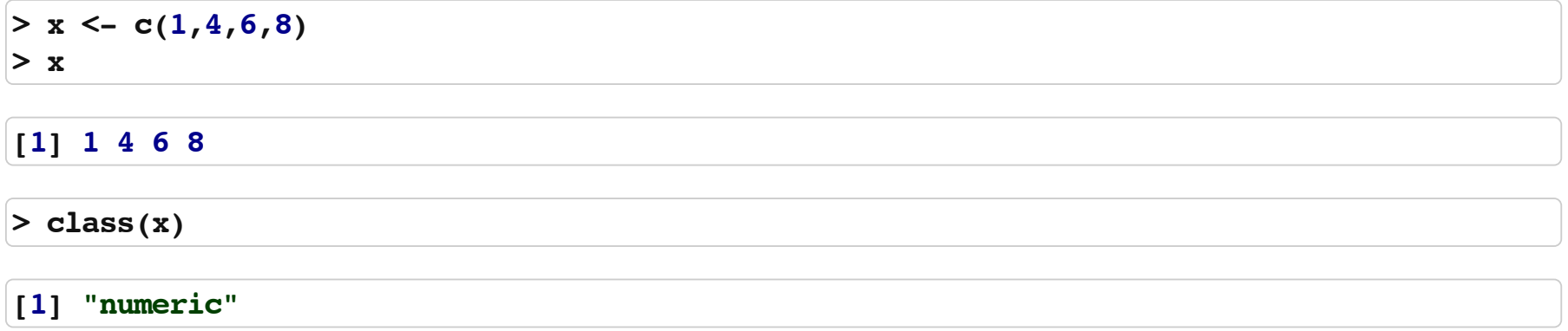

### **The 'combine' function**

Try assigning your first and last name as 2 separate character strings into a single vector called name2

### **The 'combine' function**

Try assigning your first and last name as 2 separate character strings into a length-2 vector called name2

```
> name2 = c("Andrew","Jaffe")
> name2
```
**[1] "Andrew" "Jaffe"**

## **An Aside: what is a function?**

The c() command is called a function: it takes inputs and gives an output.

- In R, functions always go function(input), or name of function, then parentheses. The input can many different things, such as  $function(x, y, z)$ .
- We will cover functions in more detail later, and show you some simple functions in this **·** session such as length.

length(): Get or set the length of vectors (including lists) and factors, and of any other R object for which a method has been defined.

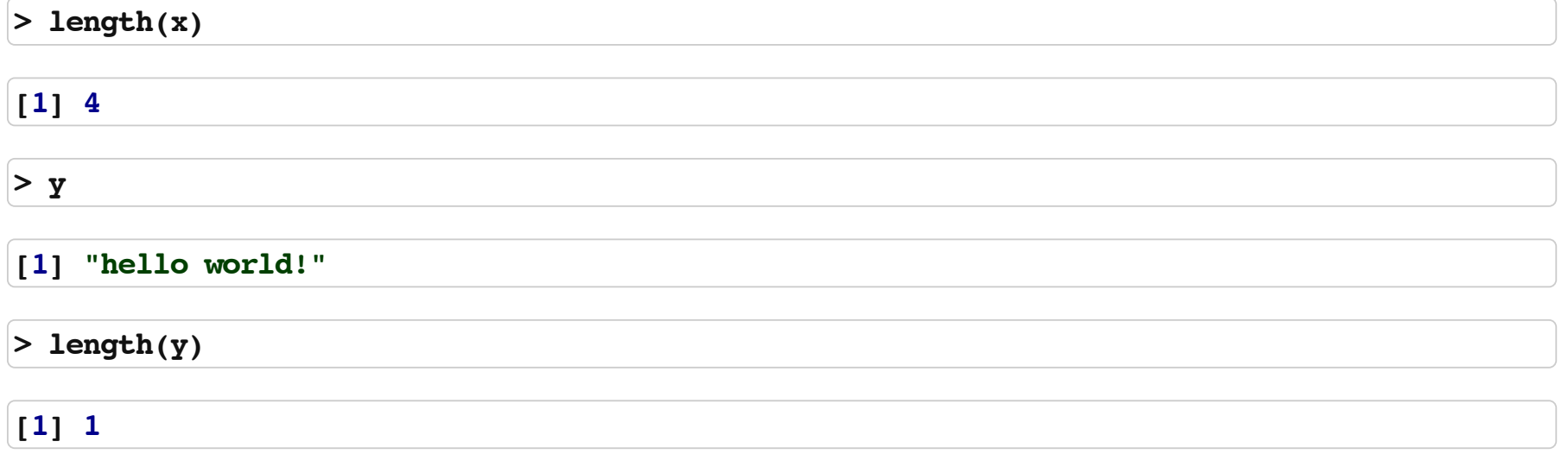

What do you expect for the length of the name variable? What about the name2 variable?

What are the lengths of each?

What do you expect for the length of the name variable? What about the name2 variable?

What are the lengths of each?

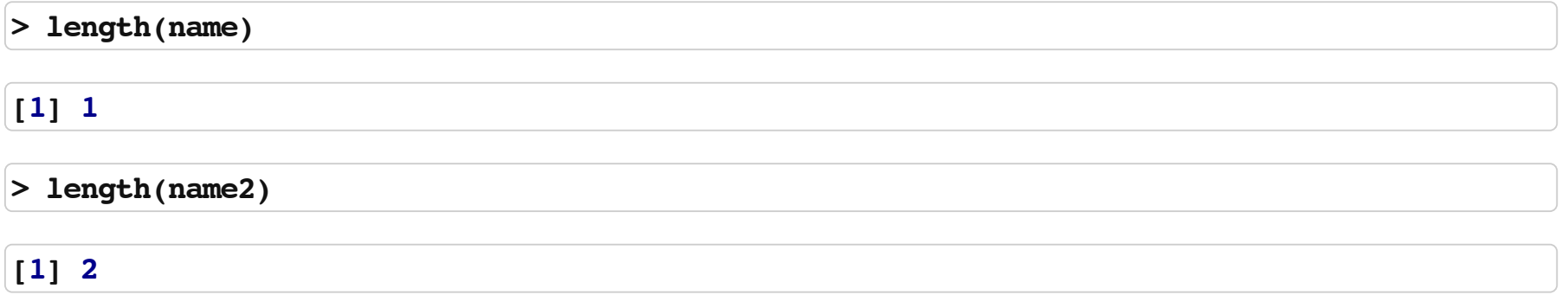

You can perform functions to entire vectors of numbers very easily.

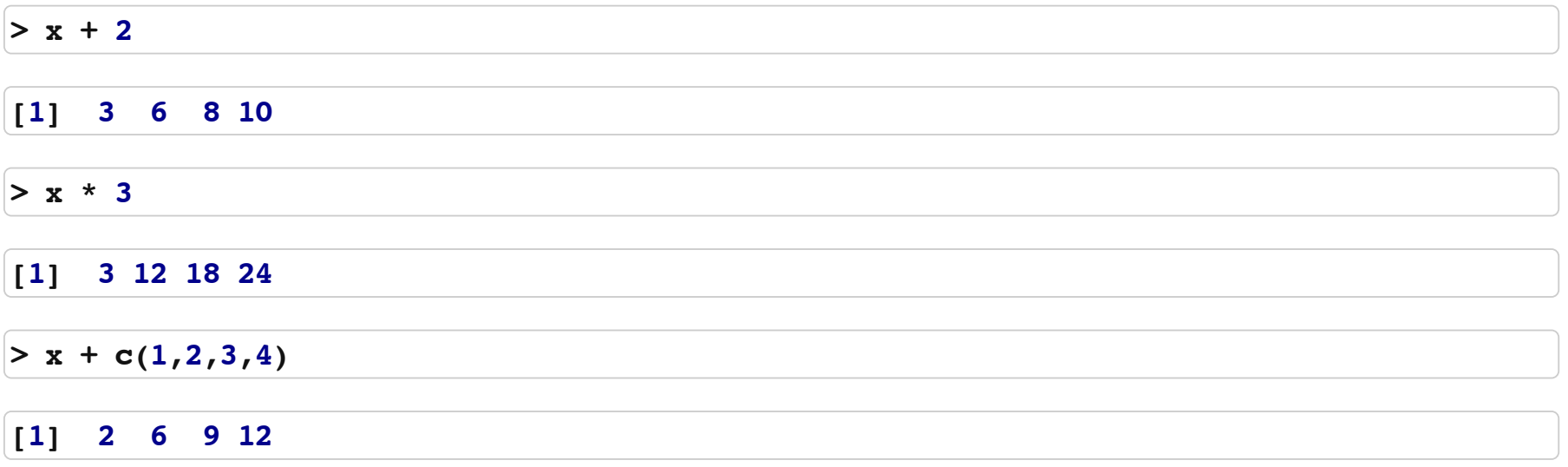

But things like algebra can only be performed on numbers.

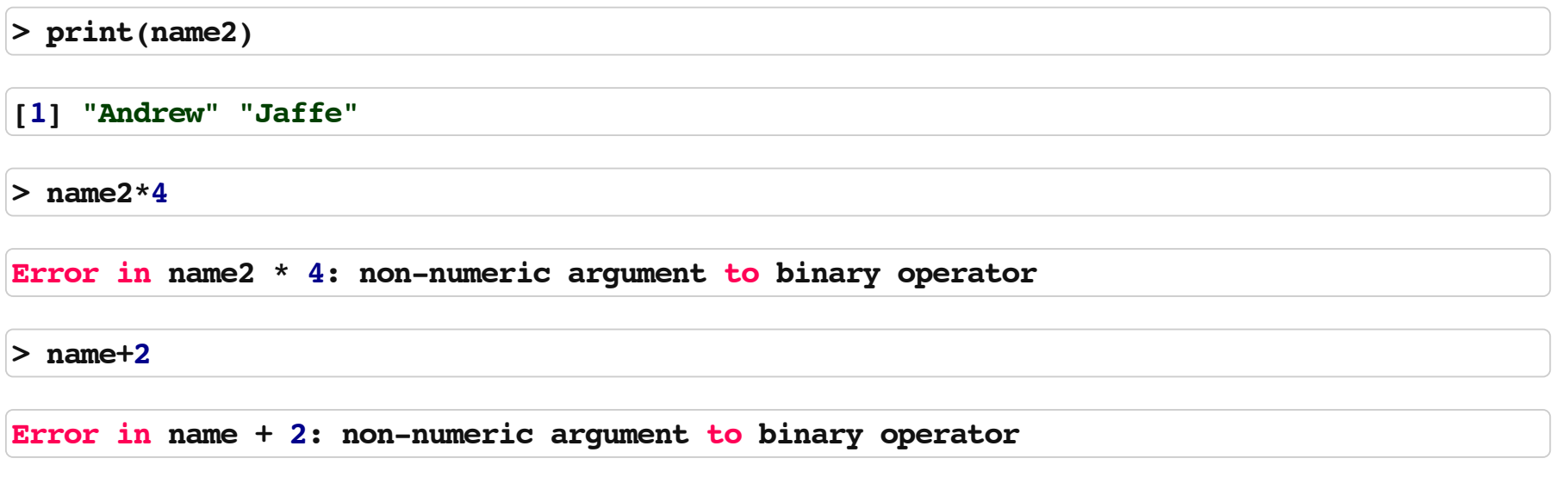

And save these modified vectors as a new vector.

 $> y = x + c(1,2,3,4)$ **> y** 

**[1] 2 6 9 12**

Note that the R object y is no longer "Hello World!" - It has effectively been overwritten by assigning new data to the variable

You can get more attributes than just class. The function str gives you the structure of the **·** object.

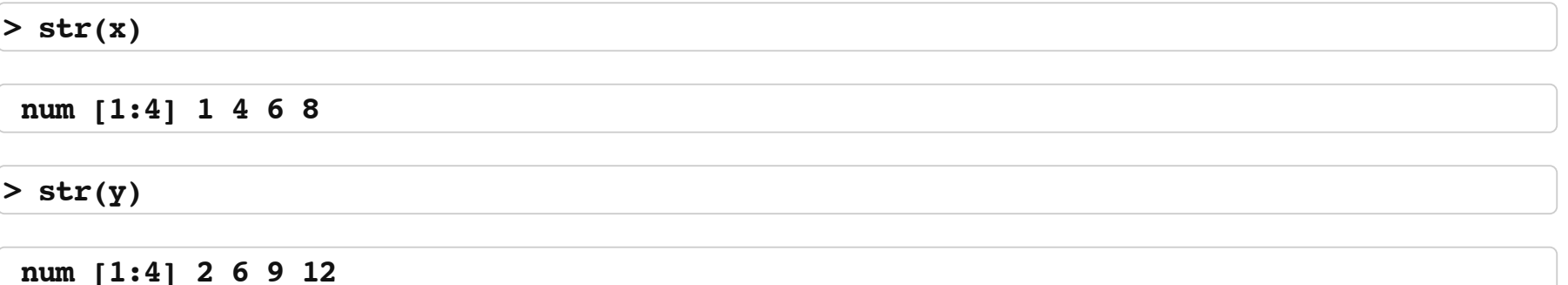

This tells you that  $x$  is a numeric vector and tells you the length.

# **R Help**

For any function, you can type ?function\_name, which will bring up the help page for that function. You can also do help("function\_name").

**> ## ?str**

**> ## help("str")**

### **Basic Summarization**

Here are some simple functions for making calculations on data.

sum(): takes the sum of all numeric variables in a vector

mean(): takes the mean of all numeric variables in a vector

median(): takes the median of all numeric variables in a vector

#### **Back to our data.frame example**

**·** Let's see what the structure of our data.frame is:

**> str(Charm\_City\_Circulator\_Ridership)**

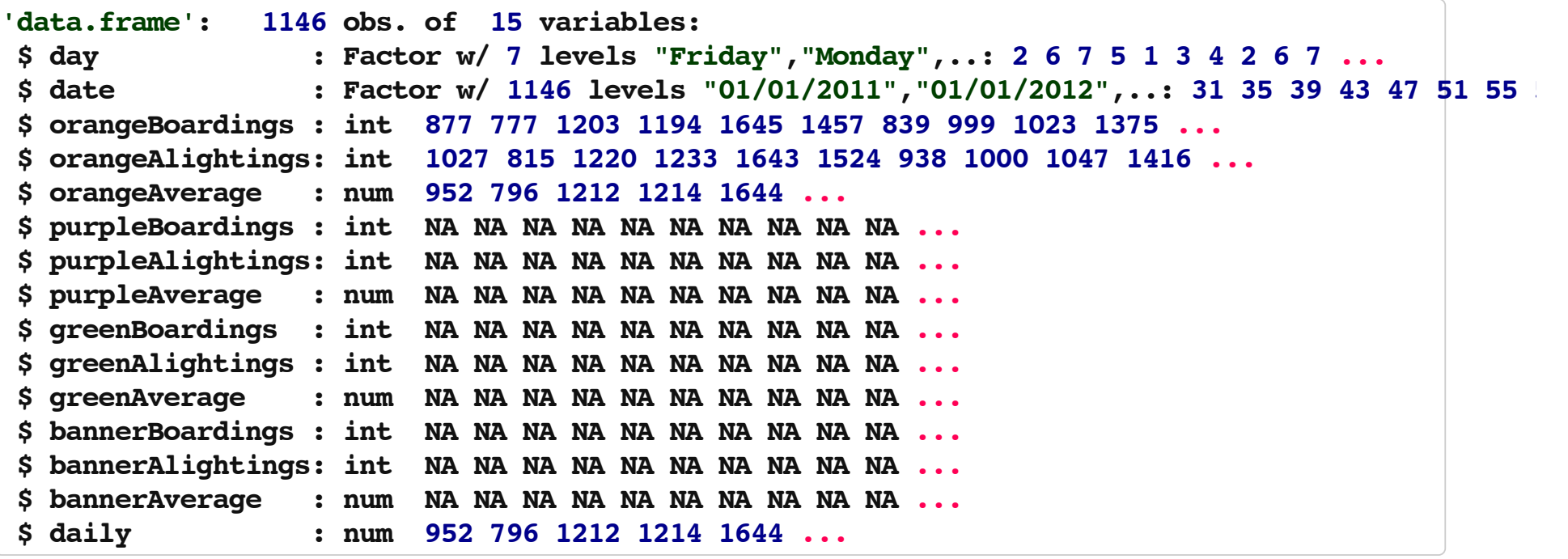

### **Review**

- Creating a new script **·**
- Using R as a calculator **·**
- Assigning values to variables **·**
- Performing algebra on numeric variables **·**